# **CVIČENÍ 4: Měření vzdálenosti**

#### **Zadání:**

Vyberte 4 nejlidnatější města daného kraje a vytvořte následující rastrové vrstvy s hodnotami vzdáleností od každé buňky k nejbližšímu vybranému městu:

- 1. rastr s euklidovskou vzdáleností
- 2. rastr s váženou vzdáleností, kde váha bude rastr sklonu terénu ve stupních
- 3. rastr s váženou vzdáleností, kde váha bude rastr sklonu terénu zvětšený o jedna
- 4. pro způsoby 2. a 3. vytvořte rastry nejkratších cest mezi zbylými sídly okresu a 4 nejlidnatějšími (rastry *cost backlink* se budou pro oba způsoby lišit).

*[zeleně jsou označeny očekávané výsledky, červeně špatný výsledek]*

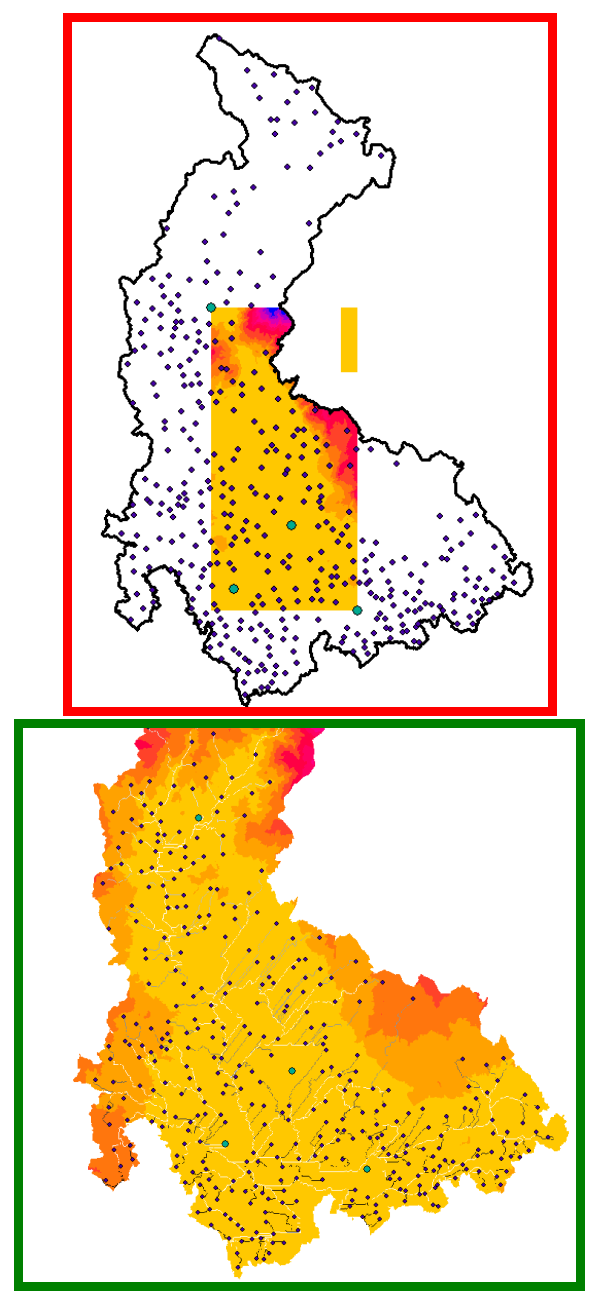

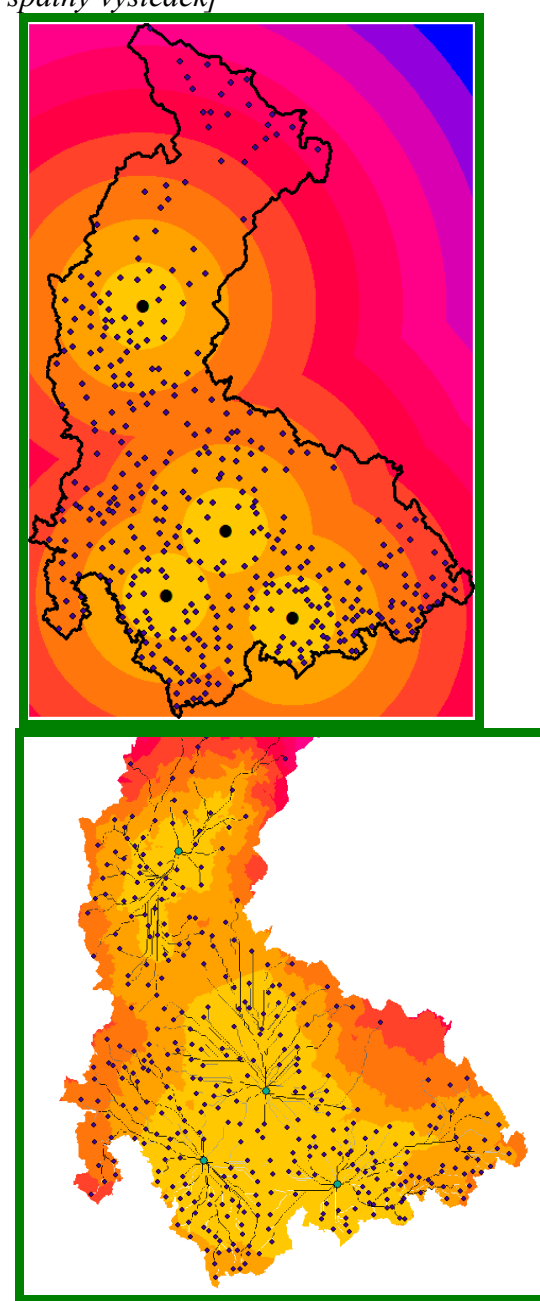

Jak docílíte toho, aby výsledné rastry pokrývaly celý kraj a ne jen oblast mezi 4 vybranými městy?

Výsledné rastry se pokuste interpretovat. Jak se liší 2. a 3.? Jak se liší rastry nejkratších cest?

## **Data:**

- o ArcCR 500
- o rastr sklonu terénu (z předchozích cvičení)

### **Nástroje:**

- o **cost distance**
- o **cost path**

# **Výstupy:**

Mapa ve formátu pdf se třemi mapovými poli – euklidovská vzdálenost a 2 pole pro vážené vzdálenosti vždy s odpovídajícím rastrem nejkratších cest. Postup a odpovědi na otázky.